# **OptiPlex 7000 Micro**

Setup und technische Daten

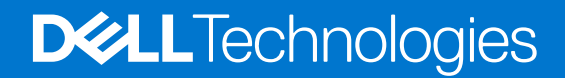

Hinweise, Vorsichtshinweise und Warnungen

**ANMERKUNG:** Eine ANMERKUNG macht auf wichtige Informationen aufmerksam, mit denen Sie Ihr Produkt besser einsetzen können.

**VORSICHT: Ein VORSICHTSHINWEIS warnt vor möglichen Beschädigungen der Hardware oder vor Datenverlust und zeigt, wie diese vermieden werden können.**

**WARNUNG: Mit WARNUNG wird auf eine potenziell gefährliche Situation hingewiesen, die zu Sachschäden, Verletzungen oder zum Tod führen kann.**

© 2022 Dell Inc. oder ihre Tochtergesellschaften. Alle Rechte vorbehalten. Dell Technologies, Dell und andere Marken sind Marken von Dell Inc. oder ihren Tochtergesellschaften. Andere Markennamen sind möglicherweise Marken der entsprechenden Inhaber.

# Inhaltsverzeichnis

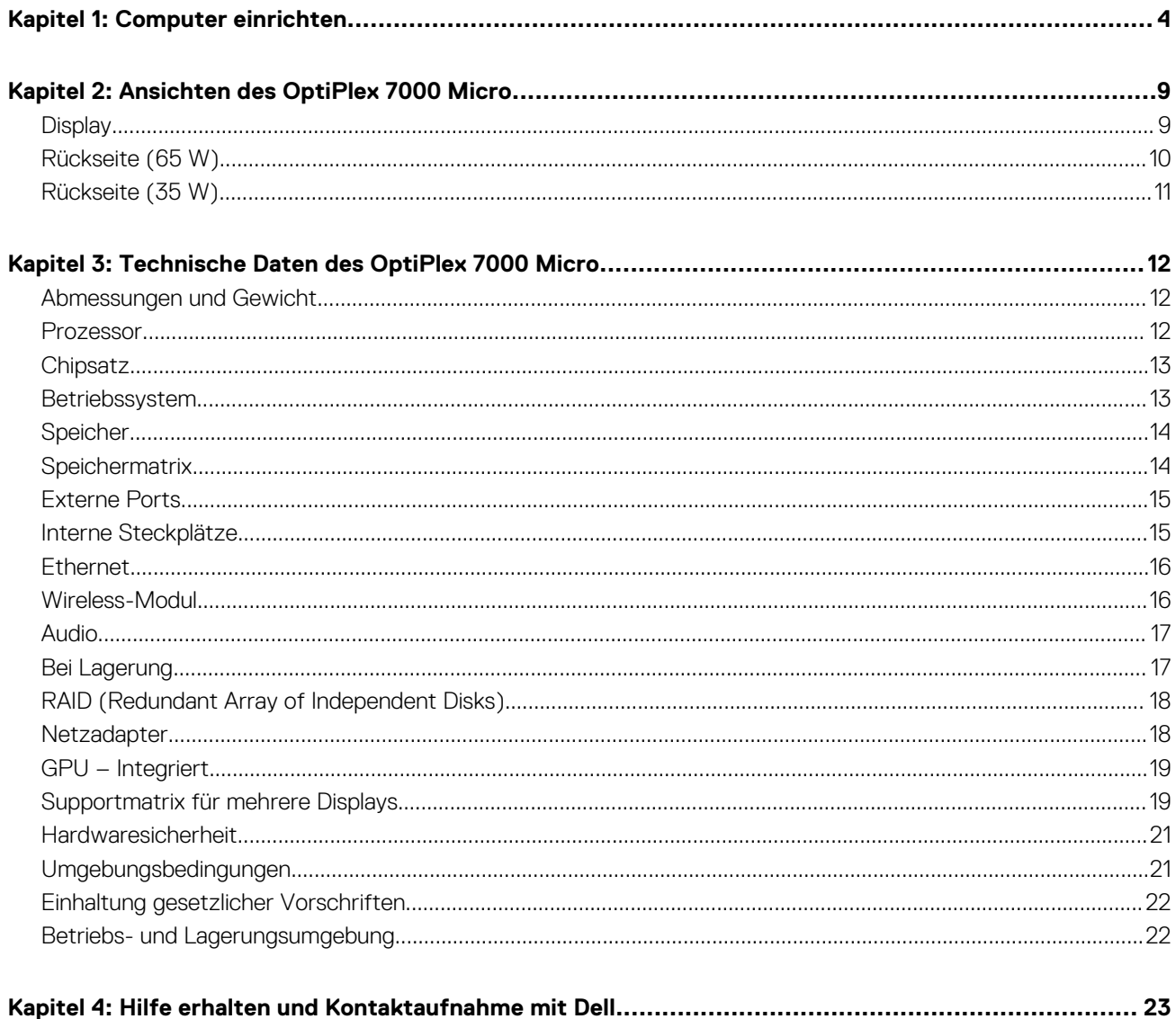

# **Computer einrichten**

<span id="page-3-0"></span>1. Tastatur und Maus anschließen.

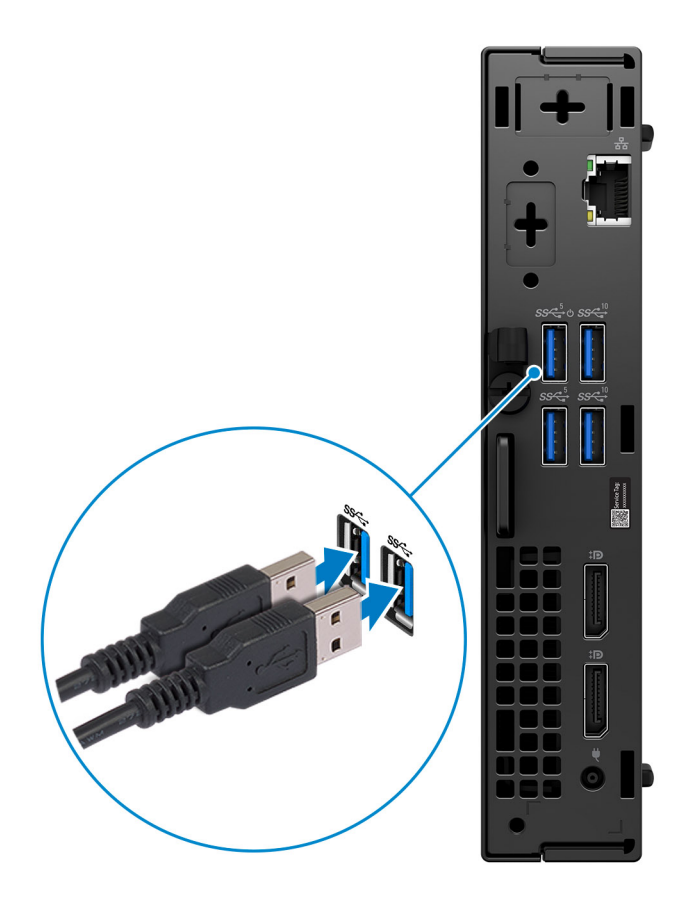

2. Verbinden Sie den Computer über Kabel mit dem Netzwerk oder stellen Sie später eine Verbindung mit einem Wireless-Netzwerk her.

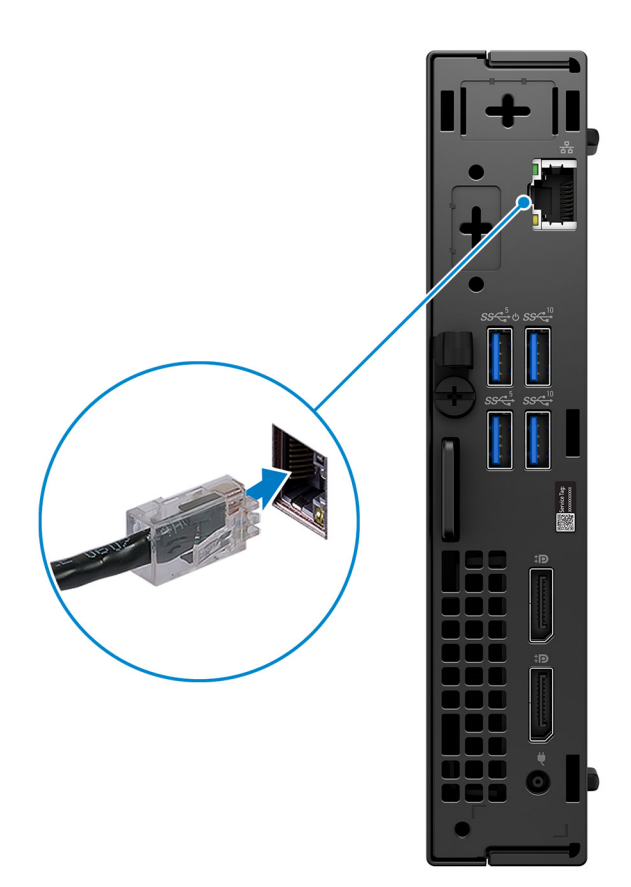

3. Bildschirm anschließen.

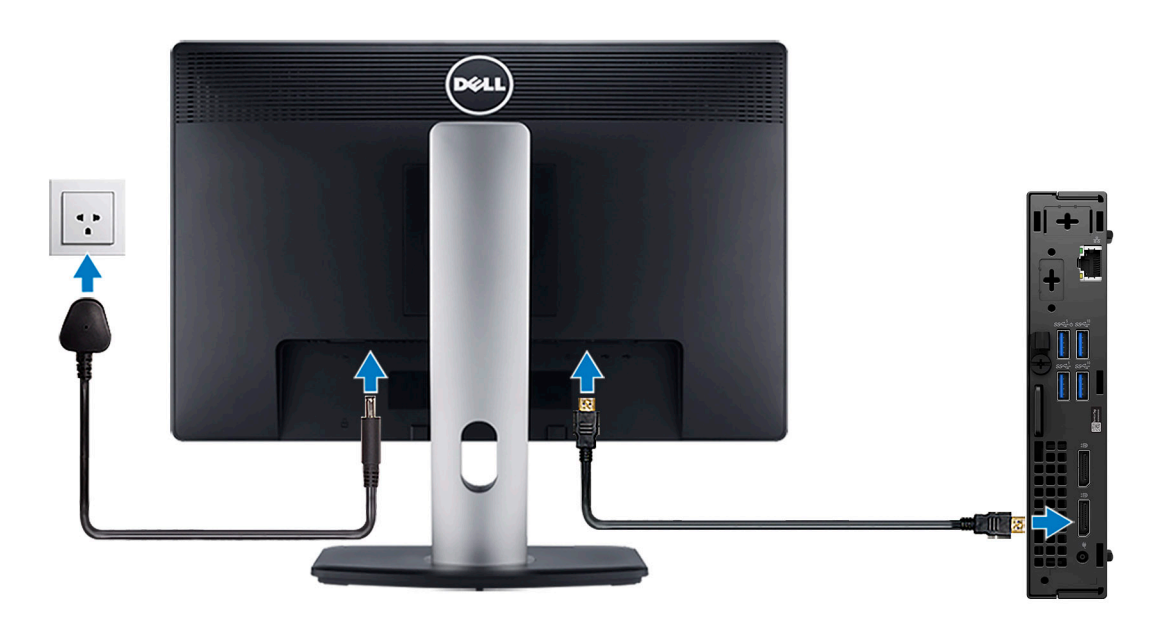

4. Schließen Sie das Stromkabel an.

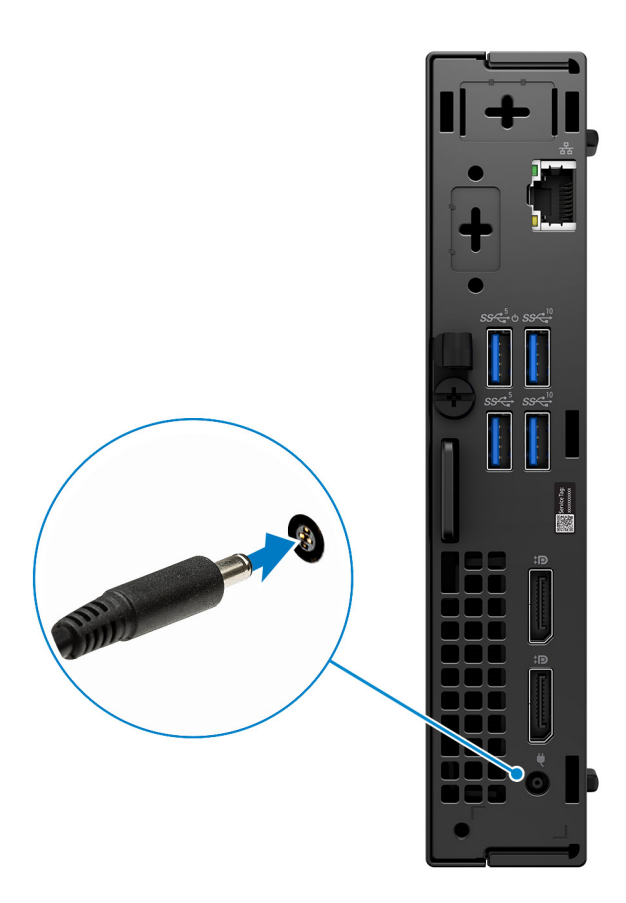

5. Drücken Sie den Netzschalter.

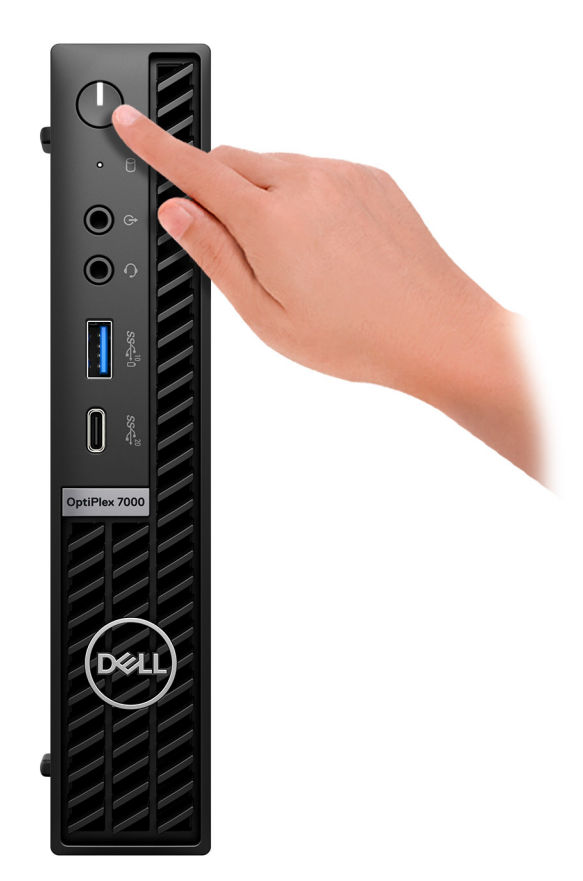

6. Betriebssystem-Setup fertigstellen.

#### **Für Ubuntu:**

Befolgen Sie die Anweisungen auf dem Bildschirm, um das Setup abzuschließen. Weitere Informationen zur Installation und Konfiguration von Ubuntu finden Sie in den Wissensdatenbank-Artikeln [000131655](https://www.dell.com/support/kbdoc/en-us/000131655/) und [000131676](https://www.dell.com/support/kbdoc/en-us/000131676/) unter [www.dell.com/support.](https://www.dell.com/support)

7. Dell Apps im Windows-Startmenü suchen und verwenden – empfohlen

#### **Tabelle 1. Dell Apps ausfindig machen**

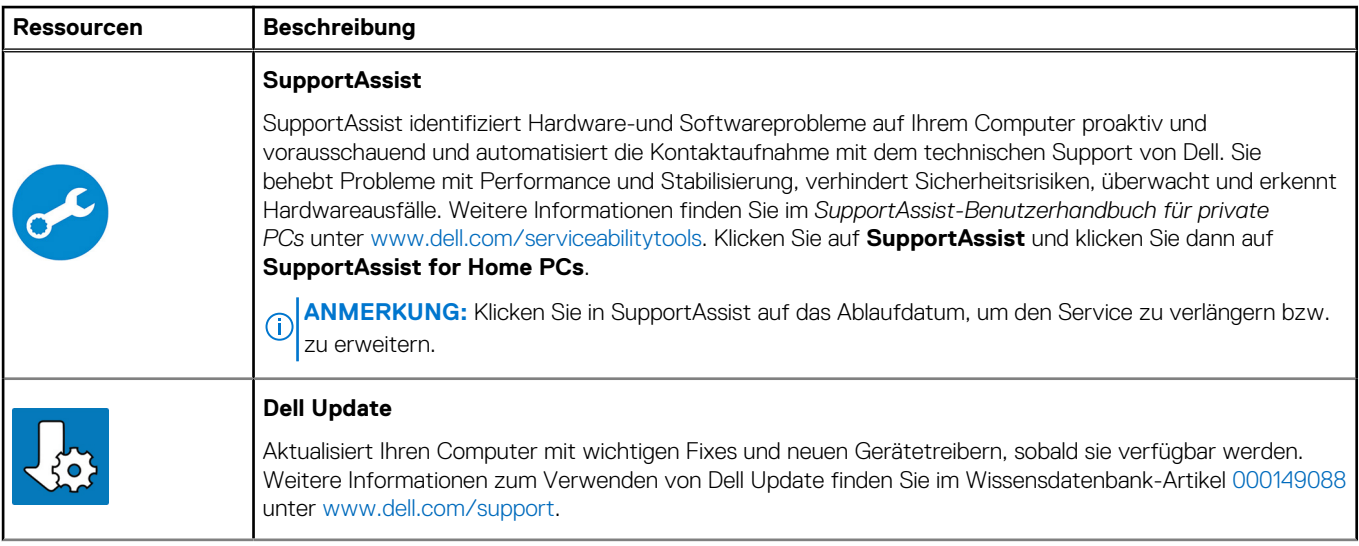

#### **Tabelle 1. Dell Apps ausfindig machen (fortgesetzt)**

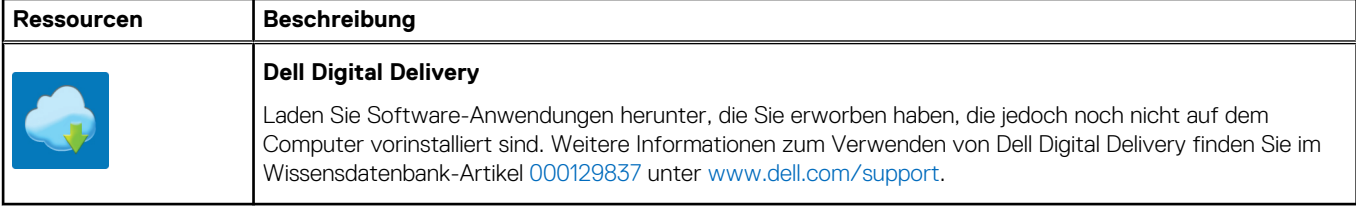

# **Ansichten des OptiPlex 7000 Micro**

### <span id="page-8-0"></span>**Display**

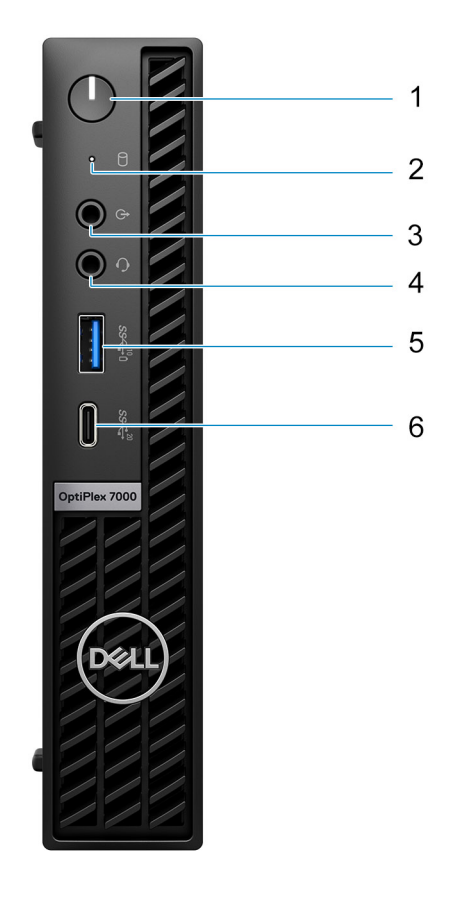

- 1. Netzschalter mit Diagnose-LED
- 2. Festplatten-Aktivitätsanzeige
- 3. Umfunktionierbarer Audioanschluss (Line-out/Line-in)
- 4. Universelle Audio-Buchse
- 5. USB 3.2 Gen 2-Anschluss mit PowerShare
- 6. USB 3.2 Gen 2x2-Anschluss (Typ C)

# <span id="page-9-0"></span>**Rückseite (65 W)**

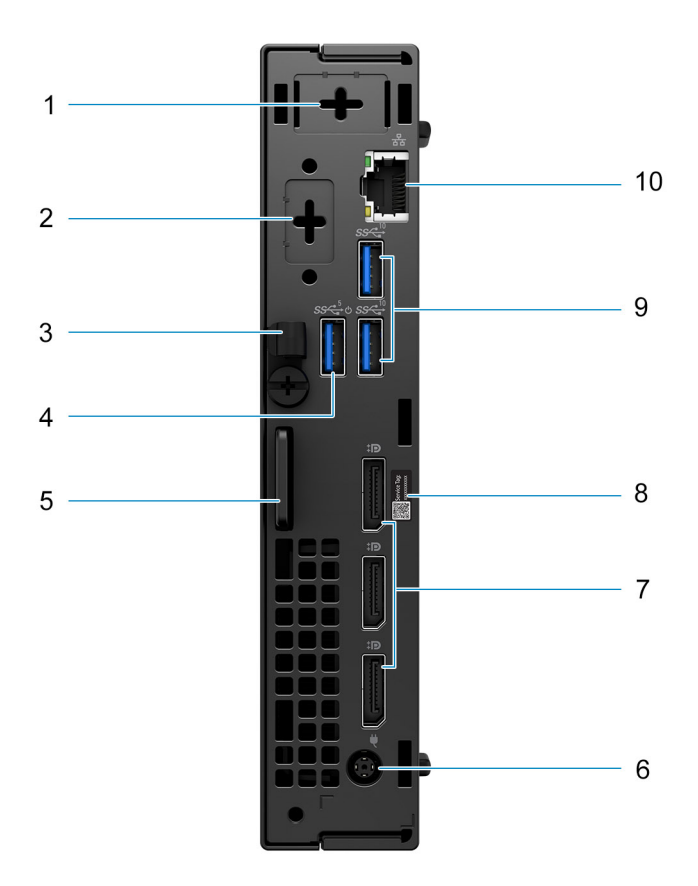

- 1. Anschluss für externe Antenne (optional)
- 2. Ein optionaler Port HDMI 2.0b/DisplayPort 1.4a (HBR3)/VGA/PS2/seriell/USB Typ-C mit DisplayPort Alt-Modus
- 3. DC-In-Kabelklemme
- 4. USB 3.2 Gen 1-Port mit Smart Power On
- 5. Schlitz für Kensington-Sicherheitskabel und Ring für Vorhängeschloss
- 6. 7,4 mm-Hohlstecker-Netzteilanschluss
- 7. Drei DisplayPort 1.4a (HBR2)
- 8. Service-Tag
- 9. Zwei USB 3.2 Gen 2-Ports
- 10. RJ-45-Ethernet-Anschluss

# <span id="page-10-0"></span>**Rückseite (35 W)**

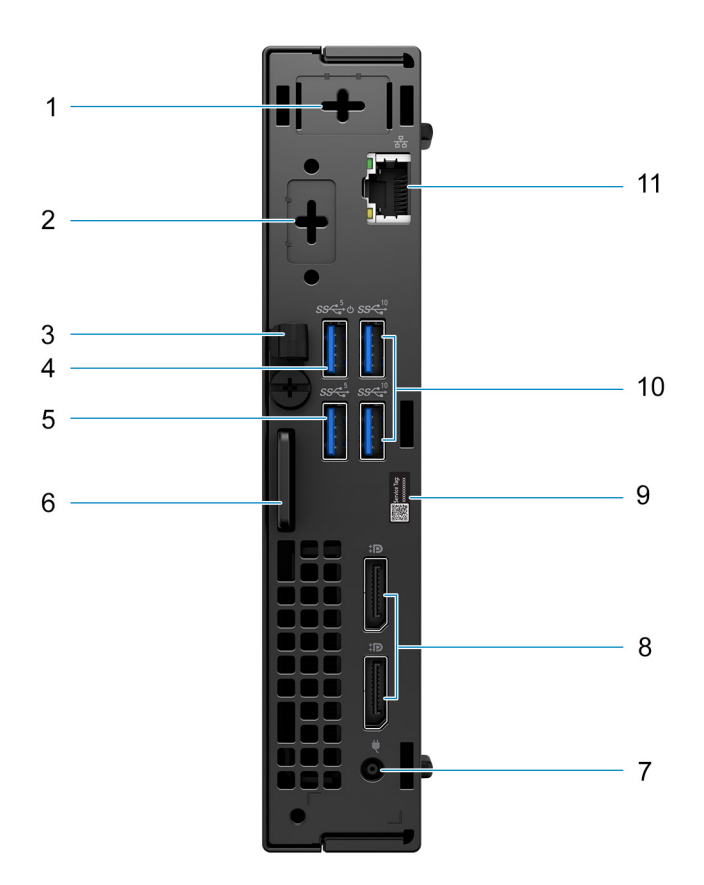

- 1. Anschluss für externe Antenne (optional)
- 2. Ein optionaler Videoanschluss (HDMI 2.0b/DisplayPort 1.4a (HBR3)/VGA/PS2/seriell/USB Typ C mit DisplayPort Alt-Modus)
- 3. DC-In-Kabelklemme
- 4. USB 3.2 Gen 1-Port mit Smart Power On
- 5. USB 3.2 Gen 1-Anschluss
- 6. Schlitz für Kensington-Sicherheitskabel und Ring für Vorhängeschloss
- 7. 4,5 mm-Hohlstecker-Netzteilanschluss
- 8. Zwei DisplayPort 1.4 HBR2
- 9. Service-Tag-Etikett
- 10. Zwei USB 3.2 Gen 2-Ports
- 11. RJ-45-Ethernet-Anschluss

# **3**

# <span id="page-11-0"></span>**Technische Daten des OptiPlex 7000 Micro**

### **Abmessungen und Gewicht**

In der folgenden Tabelle sind Höhe, Breite, Tiefe und Gewicht Ihres OptiPlex 7000 Micro-Systems aufgeführt.

#### **Tabelle 2. Abmessungen und Gewicht**

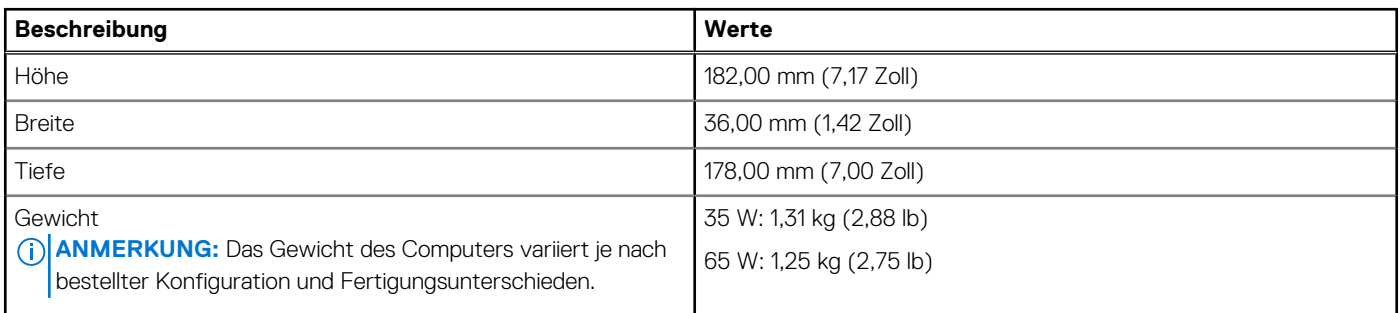

### **Prozessor**

In der folgenden Tabelle sind die Details der von Ihrem OptiPlex 7000 Micro unterstützten Prozessoren aufgeführt.

#### **Tabelle 3. Prozessor**

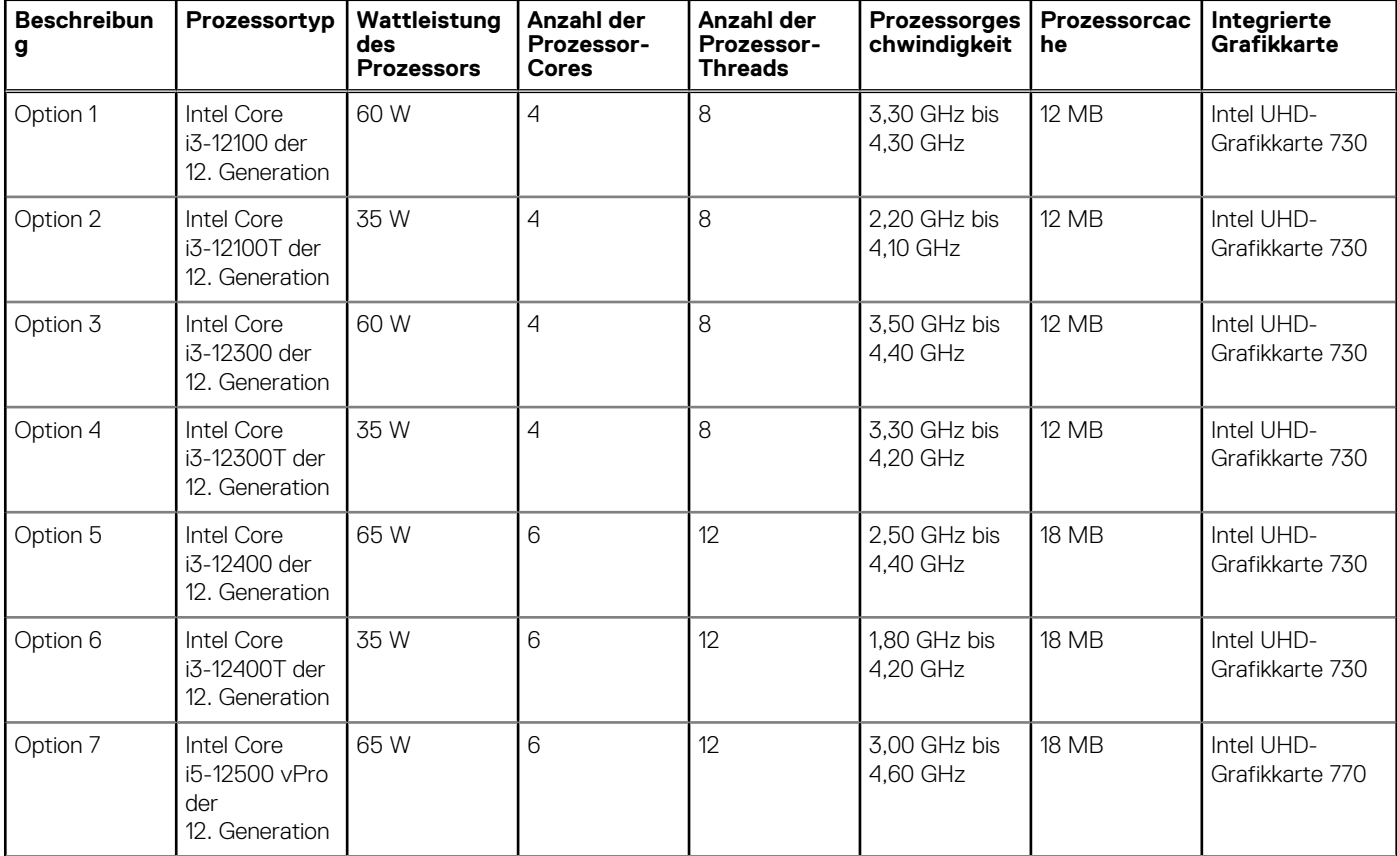

#### <span id="page-12-0"></span>**Tabelle 3. Prozessor (fortgesetzt)**

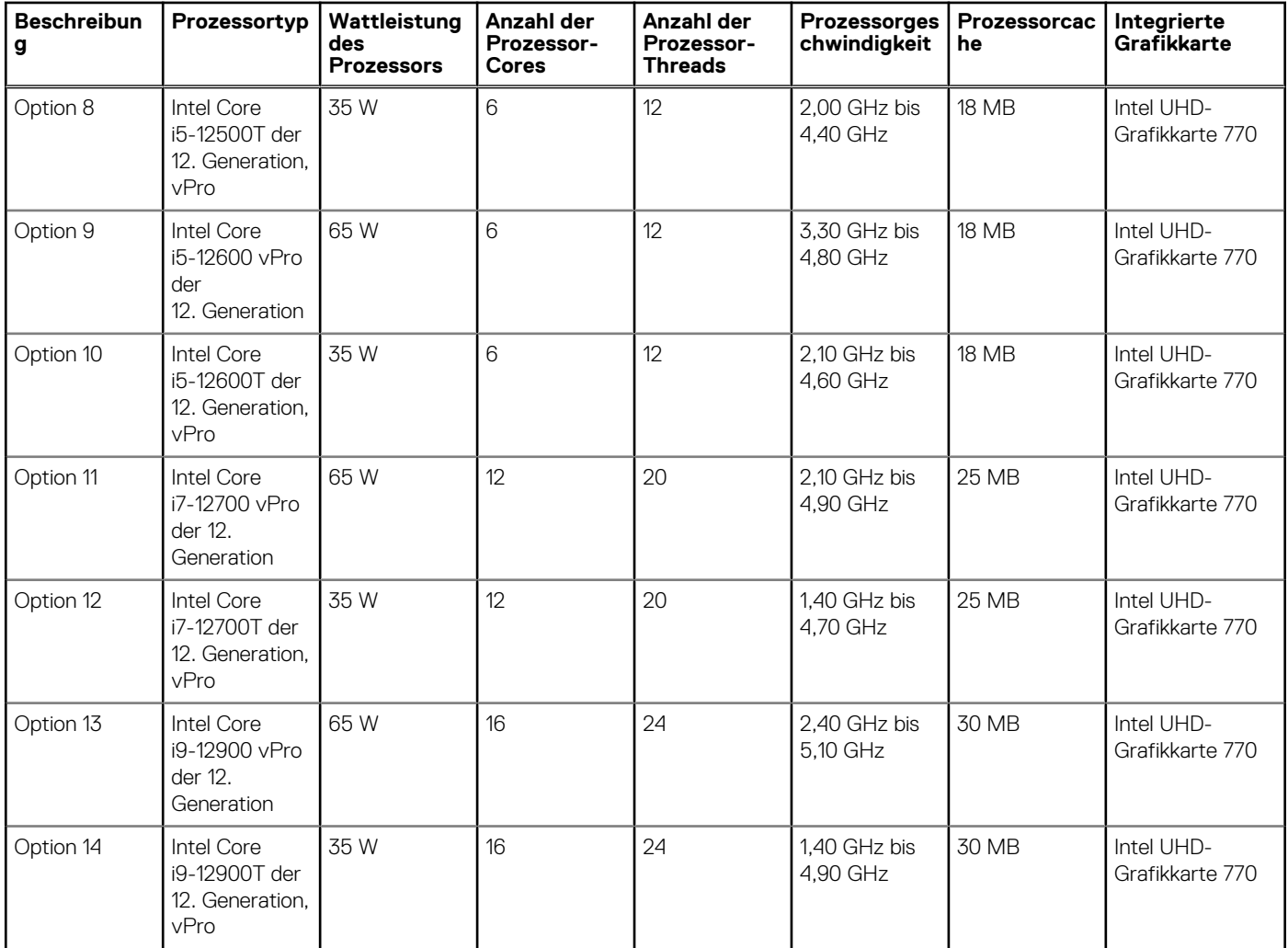

# **Chipsatz**

In der folgenden Tabelle sind die Details des von Ihrem OptiPlex 7000 Micro-System unterstützten Chipsatzes aufgeführt.

#### **Tabelle 4. Chipsatz**

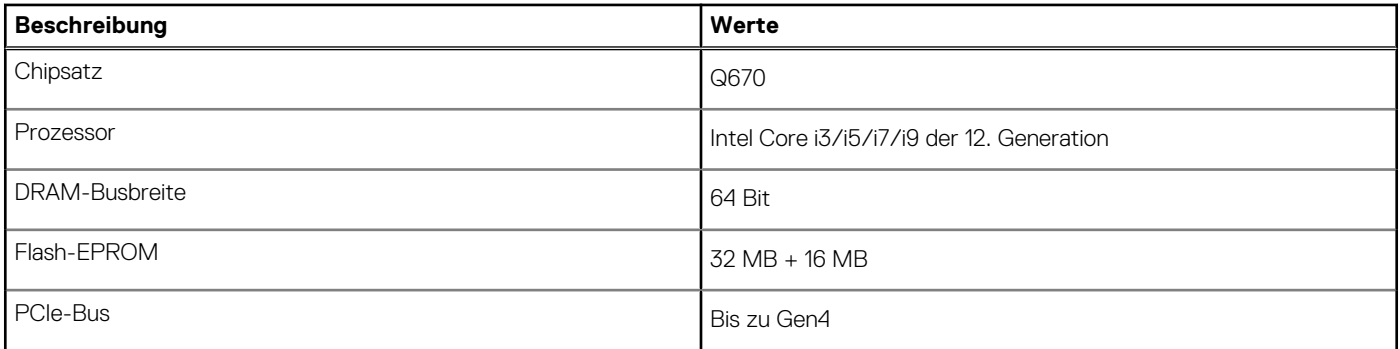

## **Betriebssystem**

Das OptiPlex 7000 Micro-System unterstützt die folgenden Betriebssysteme:

● Windows 11 Home (64 Bit)

- <span id="page-13-0"></span>● Windows 11 Pro (64 Bit)
- Windows 11-Downgrade (Windows 10-Image)
- Windows 11 Pro Education (64 Bit)
- Windows 11 CMIT Government Edition, 64 Bit (nur China)
- Kylin Linux Desktop Version 10.1 (nur China)
- Ubuntu Linux 20.04 LTS 64 Bit

# **Speicher**

Die folgende Tabelle enthält die technischen Daten des Speichers für das OptiPlex 7000 Micro-System.

#### **Tabelle 5. Arbeitsspeicher**

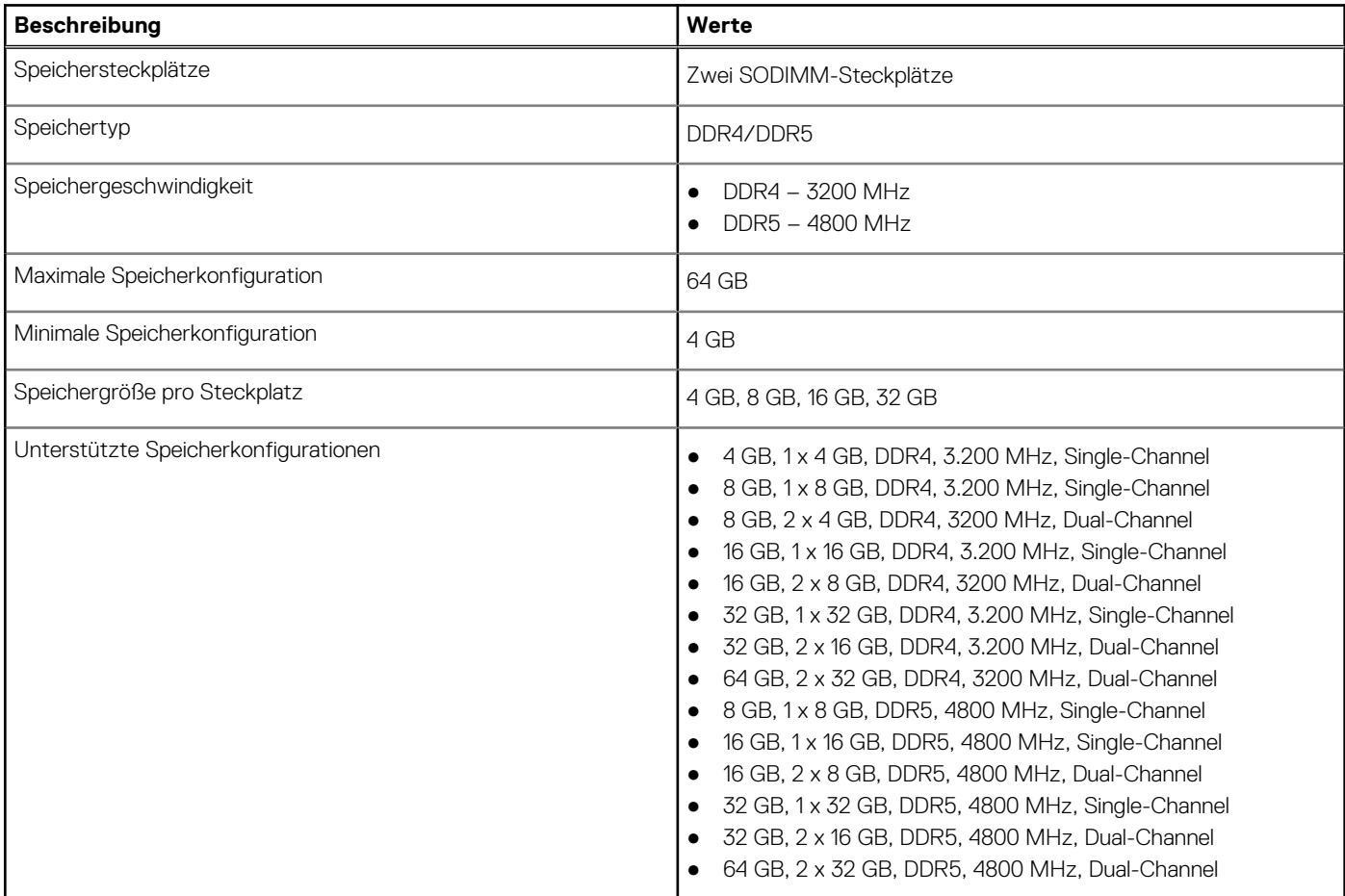

## **Speichermatrix**

In der folgenden Tabelle sind die unterstützten Speicherkonfigurationen des OptiPlex 7000 Micro aufgeführt.

#### **Tabelle 6. Speichermatrix**

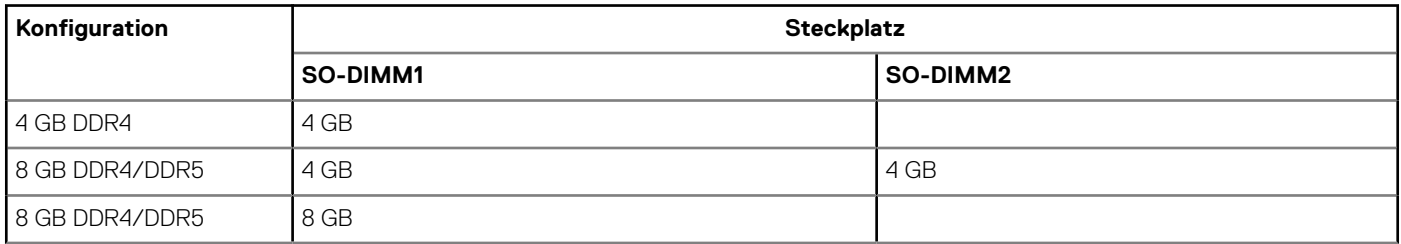

#### <span id="page-14-0"></span>**Tabelle 6. Speichermatrix (fortgesetzt)**

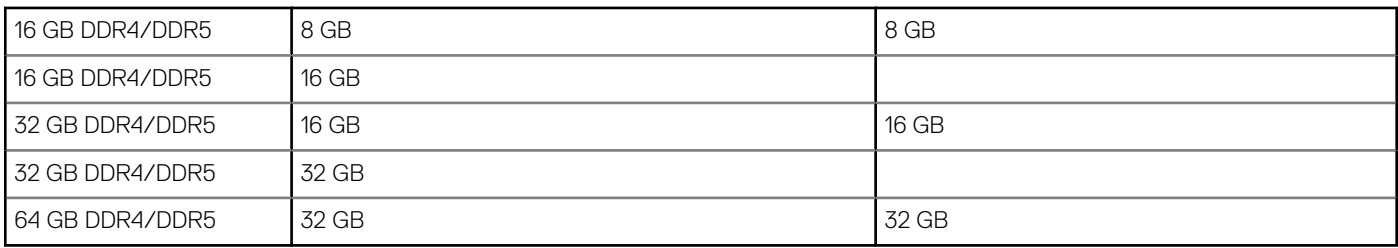

## **Externe Ports**

In den folgenden Tabellen sind die externen Ports Ihres OptiPlex 7000 Micro-Systems aufgeführt.

#### **Tabelle 7. Externe Ports**

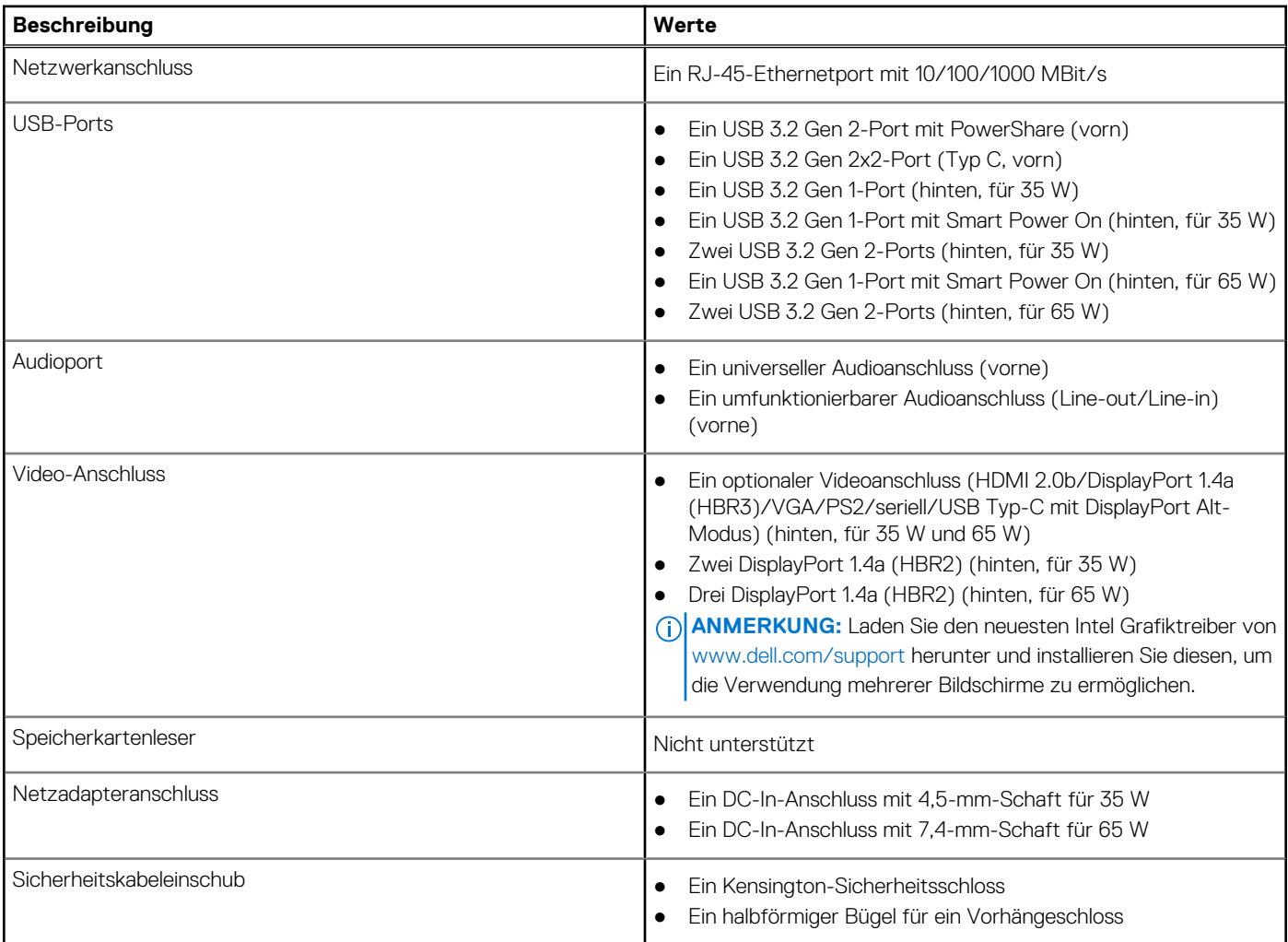

## **Interne Steckplätze**

In der folgenden Tabelle sind die internen Steckplätze des OptiPlex 7000 Micro aufgeführt.

#### <span id="page-15-0"></span>**Tabelle 8. Interne Steckplätze**

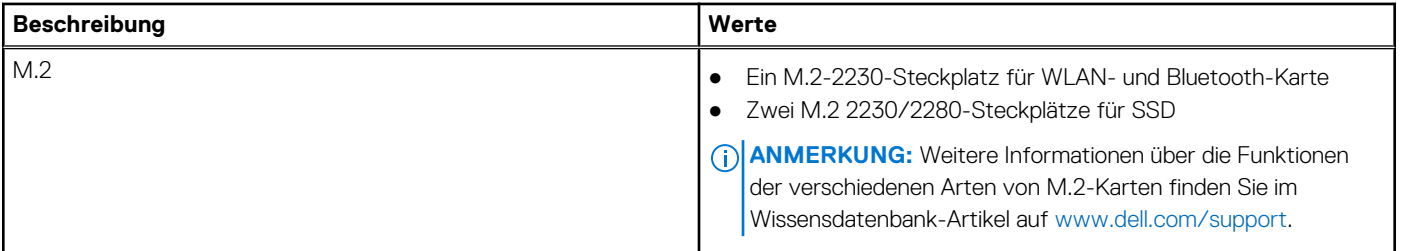

## **Ethernet**

Die folgende Tabelle listet die Spezifikationen des verdrahteten Ethernet-LAN (Local Area Network) des OptiPlex 7000 Micro auf.

#### **Tabelle 9. Ethernet – Technische Daten**

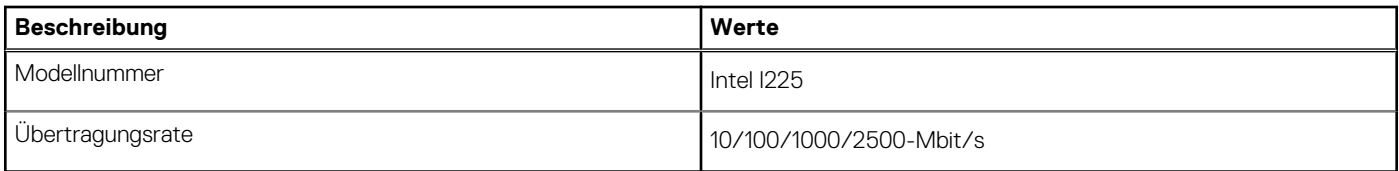

# **Wireless-Modul**

In der folgenden Tabelle sind die technischen Daten des WLAN-Moduls (Wireless Local Area Network) des OptiPlex 7000 Micro-Systems aufgeführt.

#### **Tabelle 10. Wireless-Modul – Technische Daten**

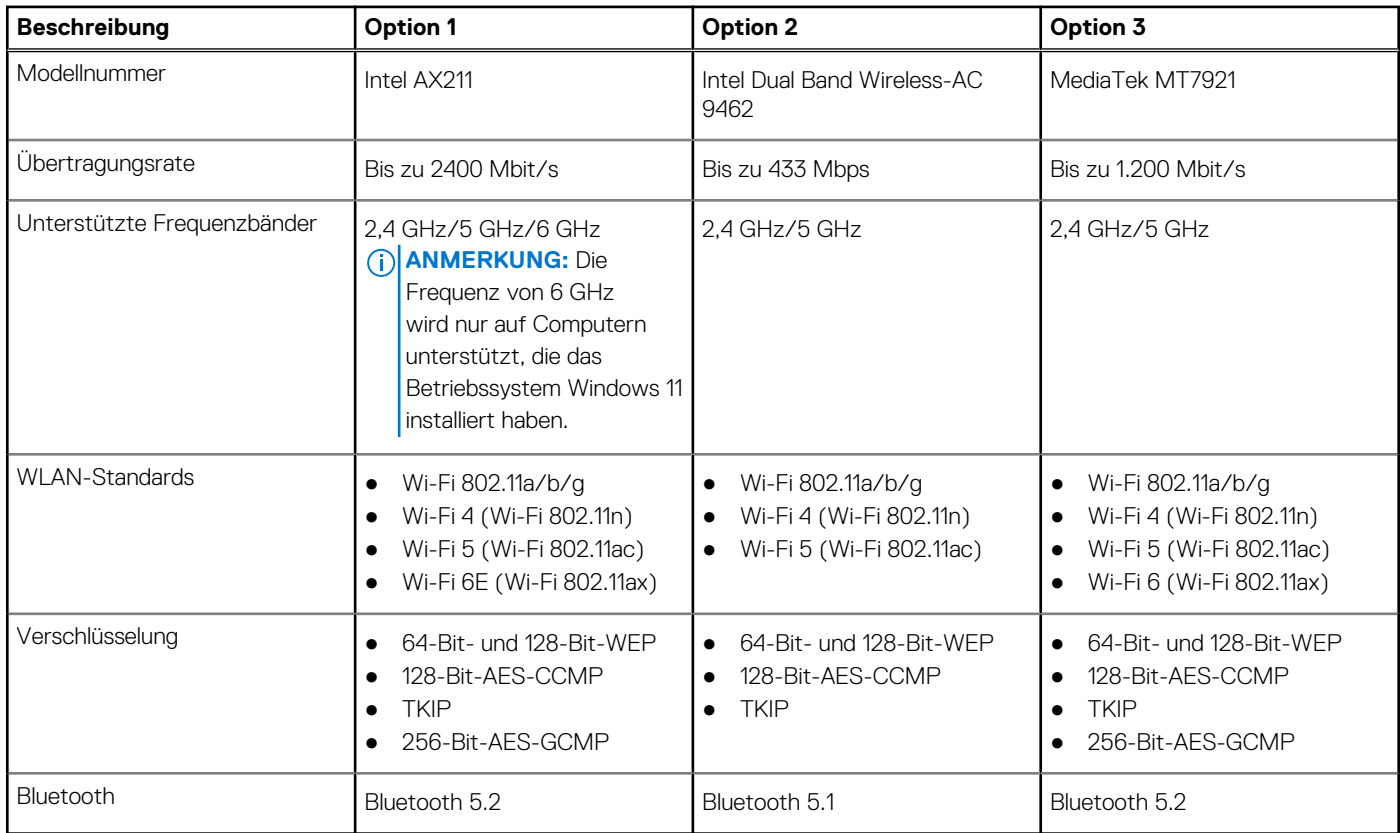

# <span id="page-16-0"></span>**Audio**

Die folgende Tabelle enthält die technischen Daten des Audios für das OptiPlex 7000 Micro-System.

#### **Tabelle 11. Audio**

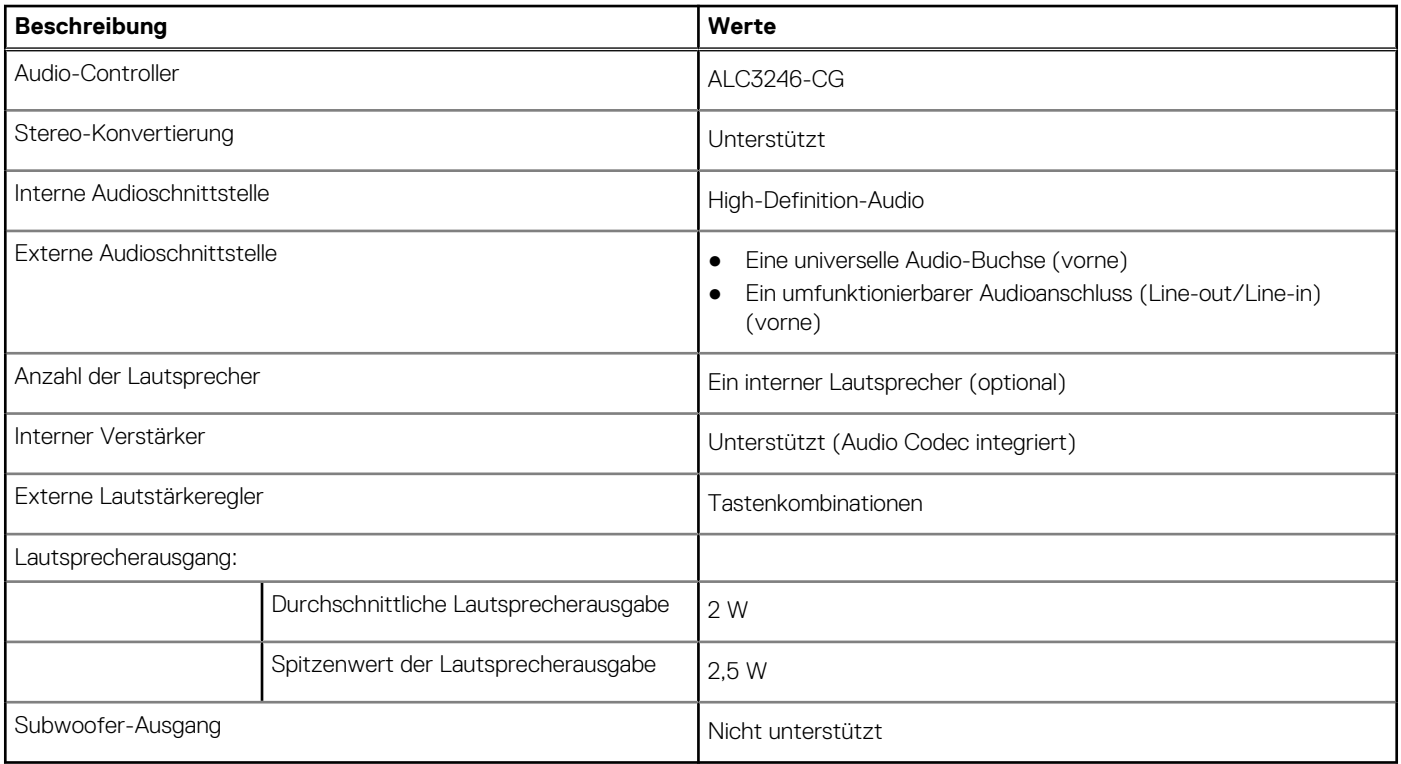

# **Bei Lagerung**

In diesem Abschnitt sind die Speicheroptionen des OptiPlex 7000 Micro-Systems aufgeführt.

#### **Tabelle 12. Speichermatrix**

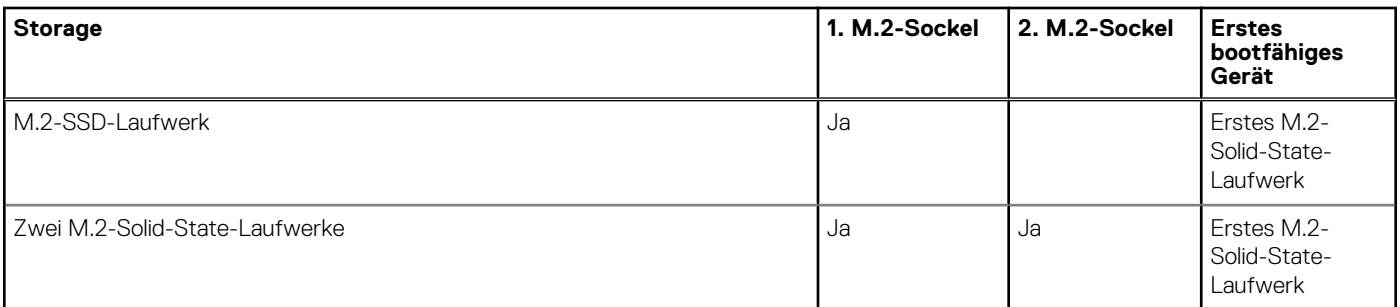

#### **Tabelle 13. Speicherspezifikationen**

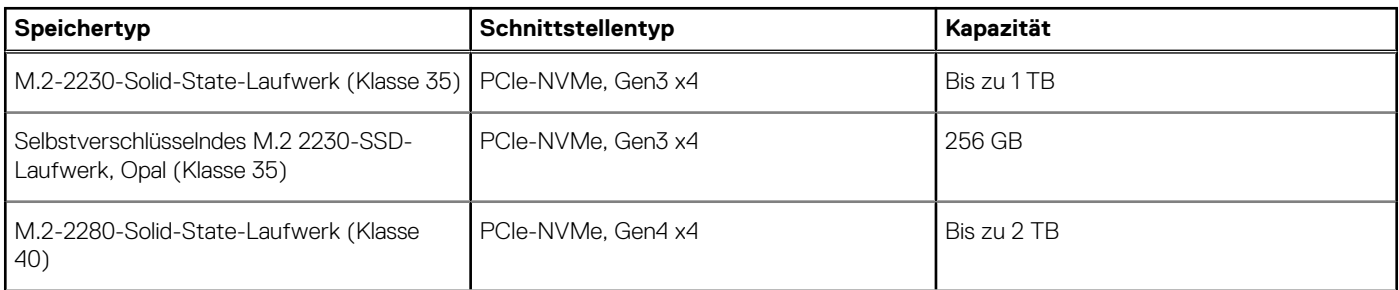

#### <span id="page-17-0"></span>**Tabelle 13. Speicherspezifikationen (fortgesetzt)**

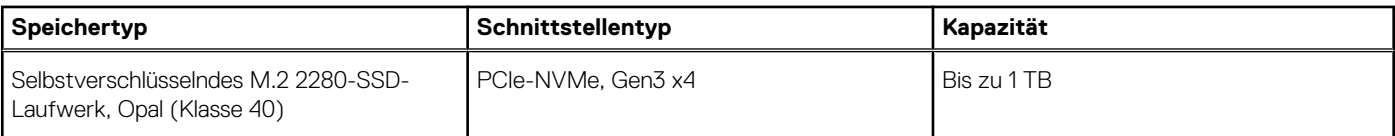

# **RAID (Redundant Array of Independent Disks)**

Um beim Konfigurieren der Laufwerke als RAID-Volume für optimale Leistung zu sorgen, sollten identische Laufwerkmodelle verwendet werden.

RAID 0-Volumes (Striping, Leistung) profitieren von höherer Leistung, wenn die Laufwerke übereinstimmen, da die Daten auf mehrere Laufwerke aufgeteilt werden: Bei E/A-Vorgängen mit Blockgrößen, welche die Magnetstreifengröße überschreiten, werden die E/A aufgeteilt und dabei durch das langsamste Laufwerk eingeschränkt. Bei RAID 0-E/A-Vorgängen mit Blockgrößen, die kleiner sind als die Magnetstreifengröße, bestimmt das Laufwerk, auf das der E/A-Vorgang abzielt, die Leistung, was zu größeren Unterschieden führt und inkonsistente Latenzzeiten verursacht. Diese Unterschiede sind bei Schreibvorgängen besonders ausgeprägt, was bei latenzempfindlichen Anwendungen zu Problemen führen kann. Ein Beispiel hierfür sind Anwendungen, die tausende wahlfreie Schreibvorgänge pro Sekunde in sehr kleinen Blockgrößen ausführen.

RAID 1-Volumes (Gespiegelt, Datenschutz) profitieren von höherer Leistung bei übereinstimmenden Laufwerken, da die Daten über mehrere Laufwerke hinweg gespiegelt werden: Sämtliche E/A-Vorgänge müssen auf beiden Laufwerken identisch ausgeführt werden. Dies hat zur Folge, dass bei Schwankungen der Laufwerkleistung aufgrund unterschiedlicher Modelle die E/A-Vorgänge nur so schnell abgeschlossen werden können, wie es das langsamste Laufwerk erlaubt. Obwohl dadurch die Probleme der unterschiedlichen Latenzzeiten bei kleineren, ungezielten E/A-Vorgängen, die bei RAID 0 mit heterogenen Laufwerken auftreten können, vermieden werden, hat dies dennoch starke Auswirkungen, da das Laufwerk mit der höheren Leistung bei sämtlichen E/A-Typen eingeschränkt wird. Eines der anschaulichsten Beispiele von eingeschränkter Leistung ist hierbei die Verwendung ungepufferter E/A. Um sicherzustellen, dass Schreibvorgänge vollständig auf nicht-flüchtige Bereiche des RAID-Volumes übertragen werden, vermeidet ungepufferte E/A den Cache (z. B. durch Verwendung des Bereichs "Force Unit Access" im NVMe-Protokoll) und der E/A-Vorgang wird erst abgeschlossen, wenn alle Laufwerke im RAID-Volume die angeforderte Datenübertragung abgeschlossen haben. Diese Art von E/A-Vorgang negiert sämtliche Vorteile eines Laufwerks mit höherer Leistung im Volume vollständig.

Sie müssen darauf achten, dass der Laufwerkhersteller, die Kapazität und die Klasse sowie das spezifische Modell übereinstimmen. Laufwerke des gleichen Herstellers, die über die gleiche Kapazität verfügen und sich sogar innerhalb derselben Klasse befinden, können dennoch sehr unterschiedliche Leistungsmerkmale bei bestimmten Arten von E/A-Vorgängen aufweisen. Folglich wird durch übereinstimmende Modelle sichergestellt, dass die RAID-Volumes aus einem homogenen Array von Laufwerken bestehen, das sämtliche Vorteile eines RAID-Volumes liefert, aber keinen der Nachteile, die ansonsten auftreten, wenn im Volume ein Laufwerk oder mehrere schwächere Leistung erbringen.

## **Netzadapter**

#### **Tabelle 14. Netzadapter – Technische Daten**

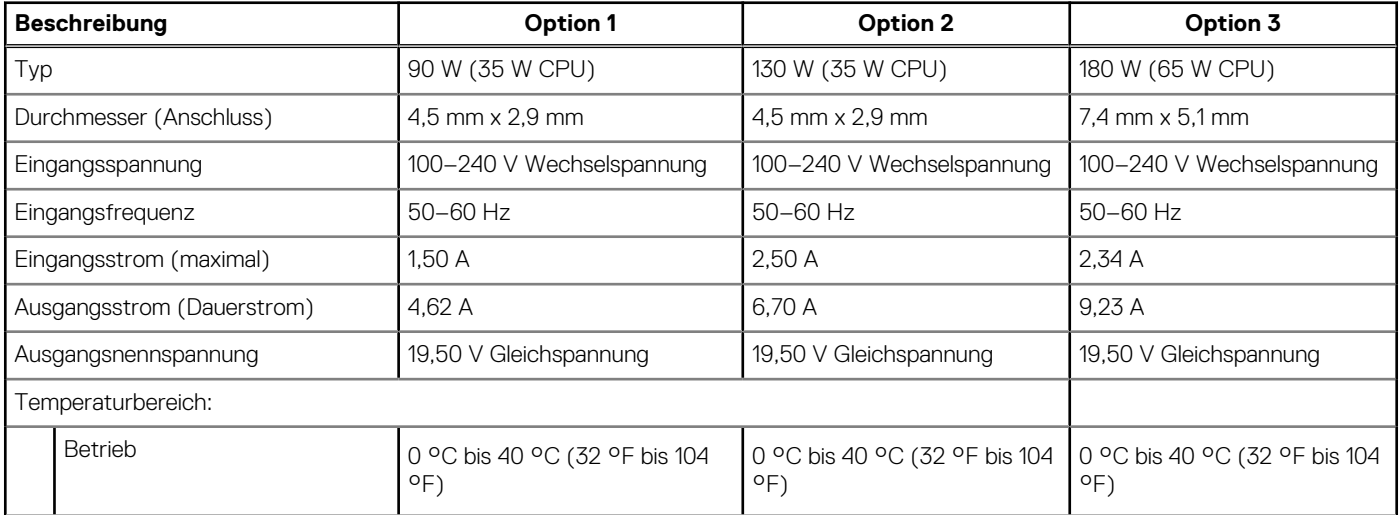

#### <span id="page-18-0"></span>**Tabelle 14. Netzadapter – Technische Daten (fortgesetzt)**

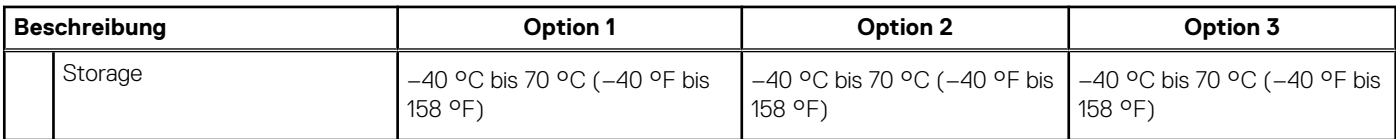

## **GPU – Integriert**

Die folgende Tabelle enthält die technischen Daten der vom OptiPlex 7000 Micro-System unterstützten integrierten GPU (Grafikprozessor).

#### **Tabelle 15. GPU – Integriert**

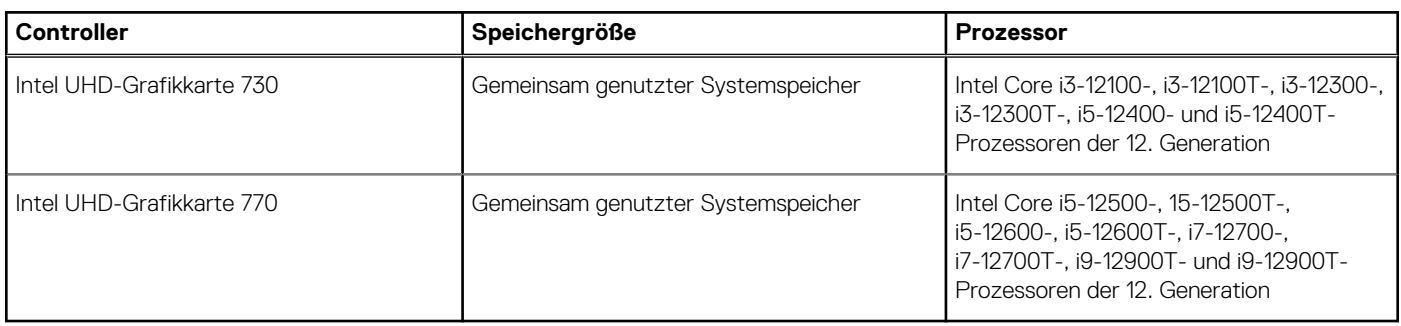

### **Supportmatrix für mehrere Displays**

In der folgenden Tabelle finden Sie die Supportmatrix für mehrere Displays für das OptiPlex 7000 Micro-System.

#### **Tabelle 16. OptiPlex 7000 Micro (65 W) – Drei DP1.4a (HBR2) + optionaler VGA/HDMI 2.0/DP1.4a (HBR3)/ Typ-C ALT-Modus ((DP1.4a HBR3))**

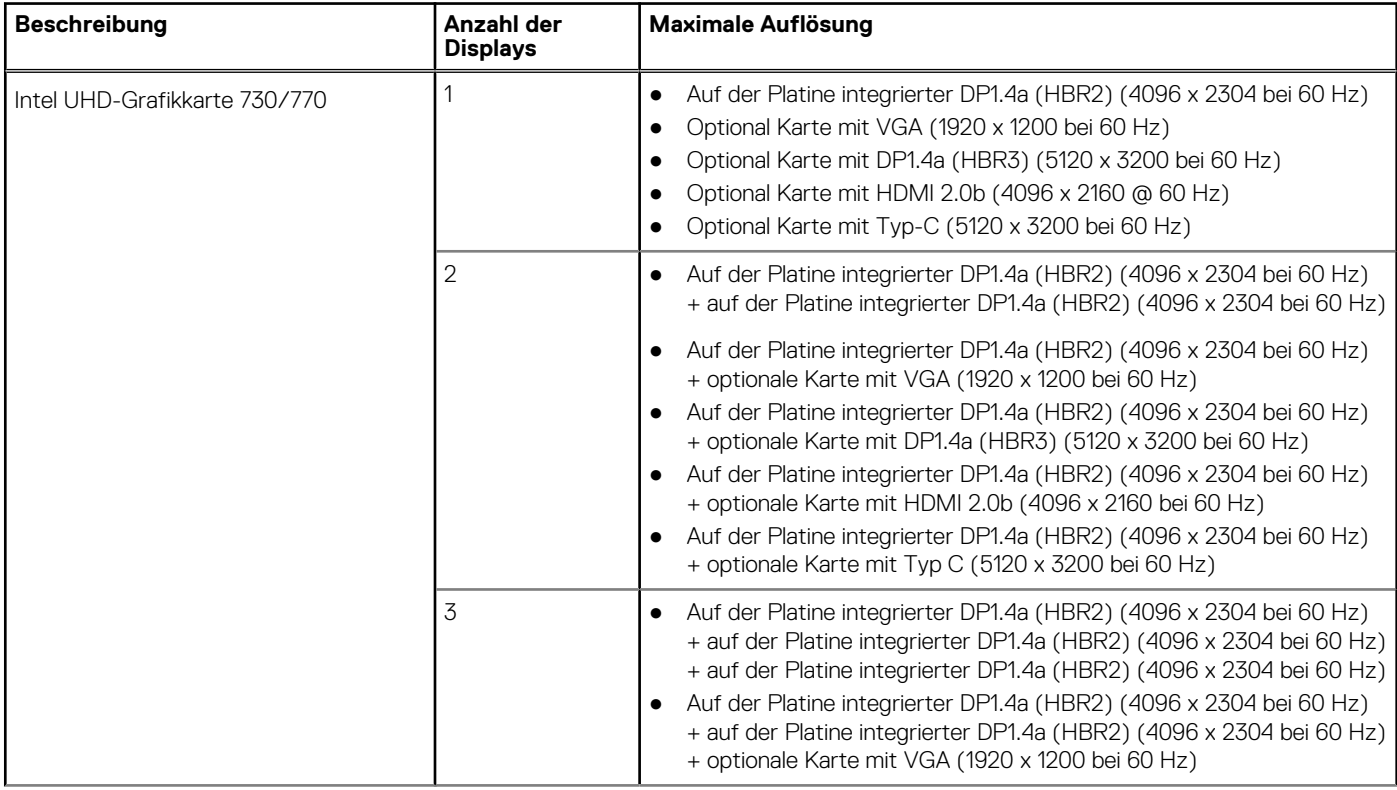

#### **Tabelle 16. OptiPlex 7000 Micro (65 W) – Drei DP1.4a (HBR2) + optionaler VGA/HDMI 2.0/DP1.4a (HBR3)/ Typ-C ALT-Modus ((DP1.4a HBR3)) (fortgesetzt)**

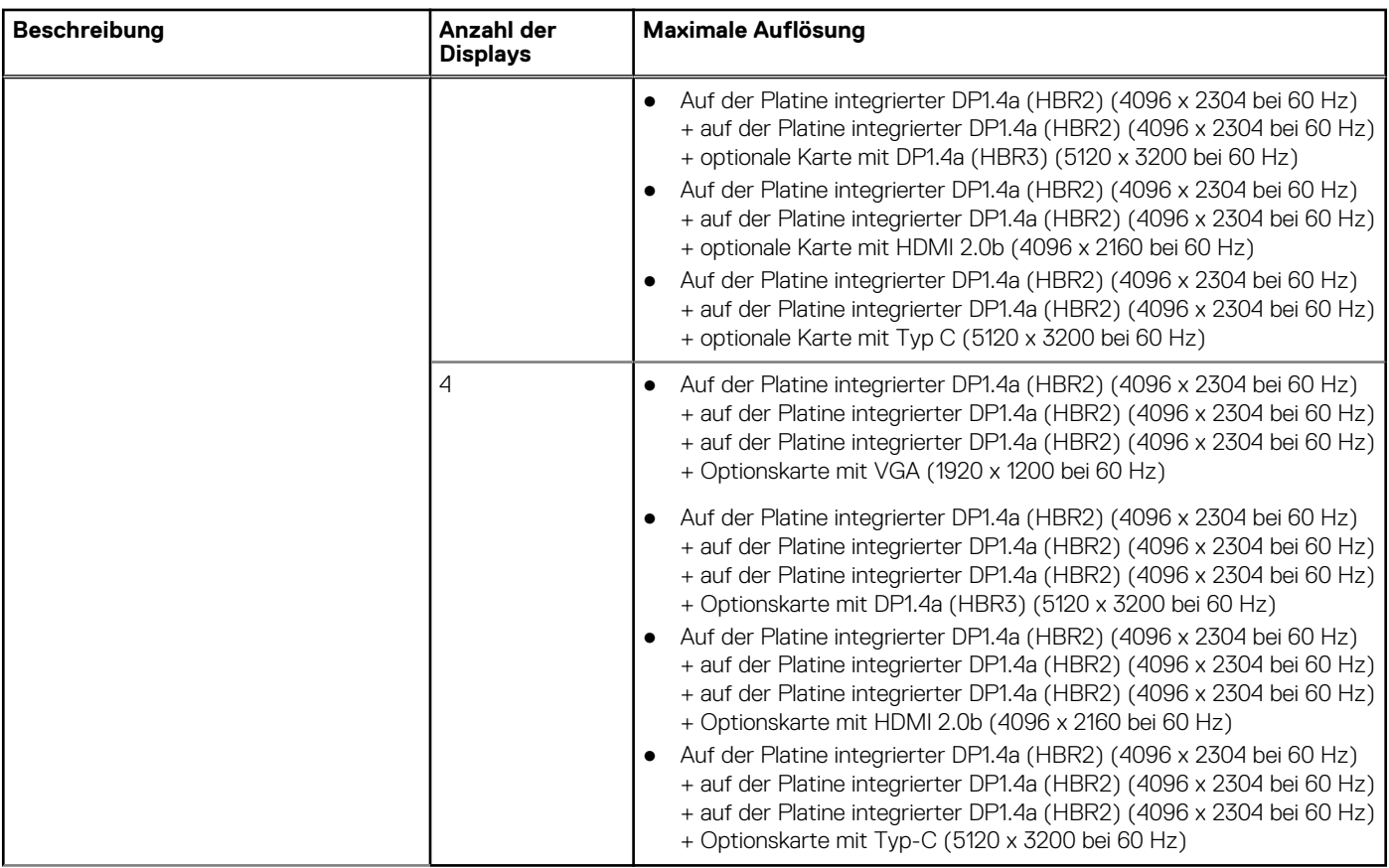

#### **Tabelle 17. OptiPlex 7000 Micro (35 W) – Zwei DP1.4a (HBR2) + optionaler VGA/HDMI 2.0/DP1.4a (HBR3)/ Typ-C ALT-Modus DP1.4a (HBR3)**

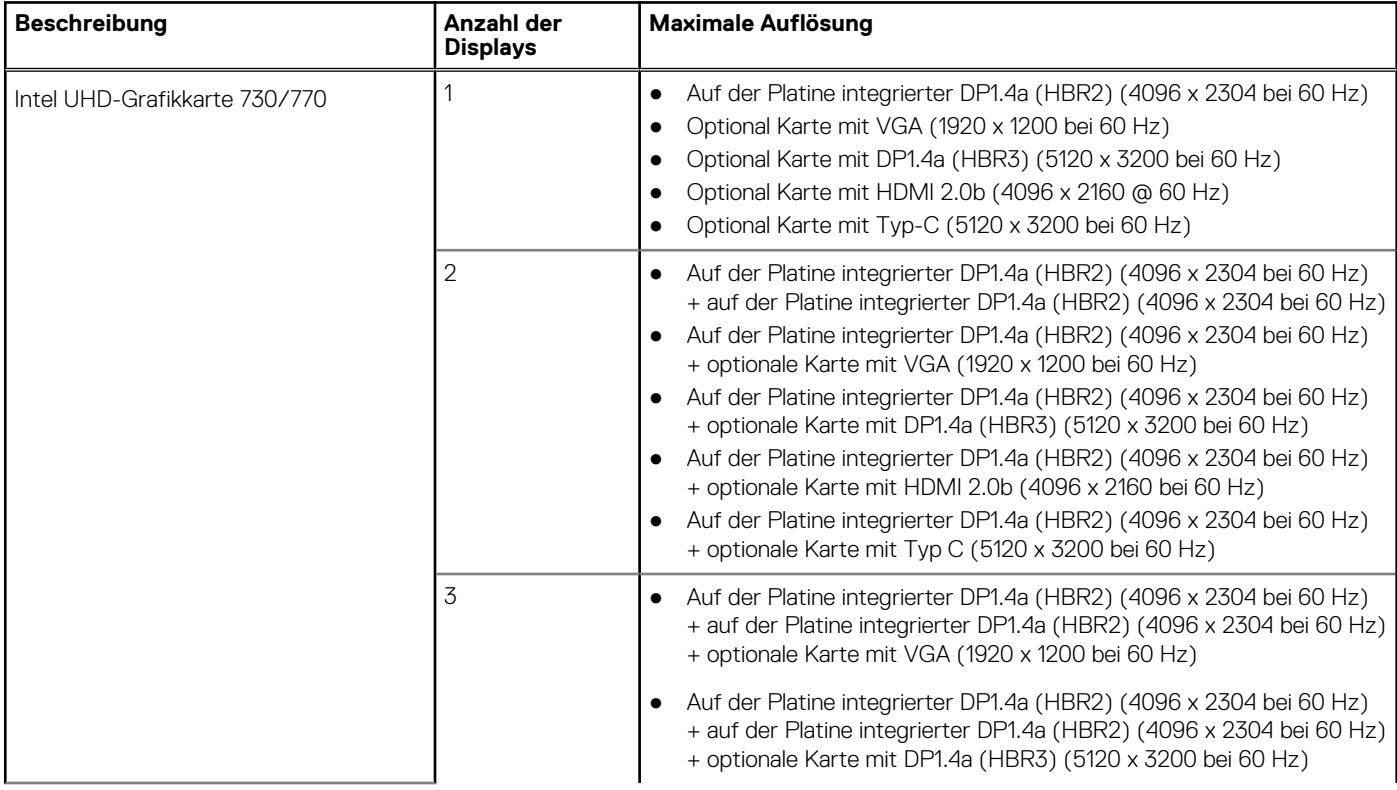

#### <span id="page-20-0"></span>**Tabelle 17. OptiPlex 7000 Micro (35 W) – Zwei DP1.4a (HBR2) + optionaler VGA/HDMI 2.0/DP1.4a (HBR3)/ Typ-C ALT-Modus DP1.4a (HBR3) (fortgesetzt)**

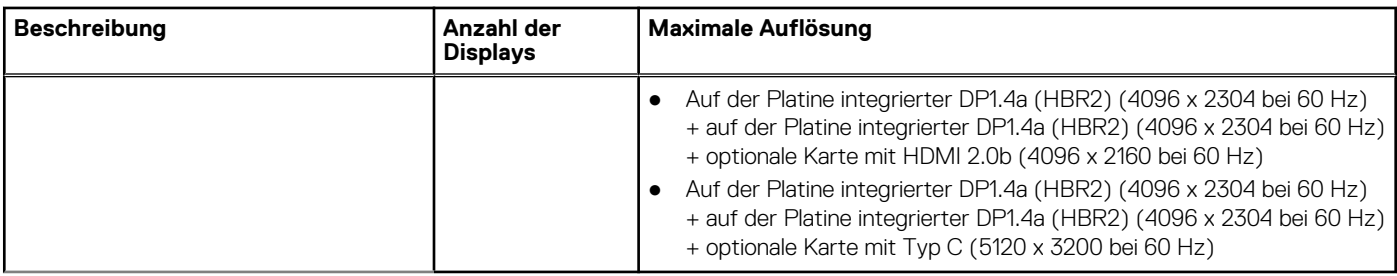

## **Hardwaresicherheit**

Die folgende Tabelle enthält Informationen zur Hardwaresicherheit für das OptiPlex 7000 Micro-System.

#### **Tabelle 18. Hardwaresicherheit**

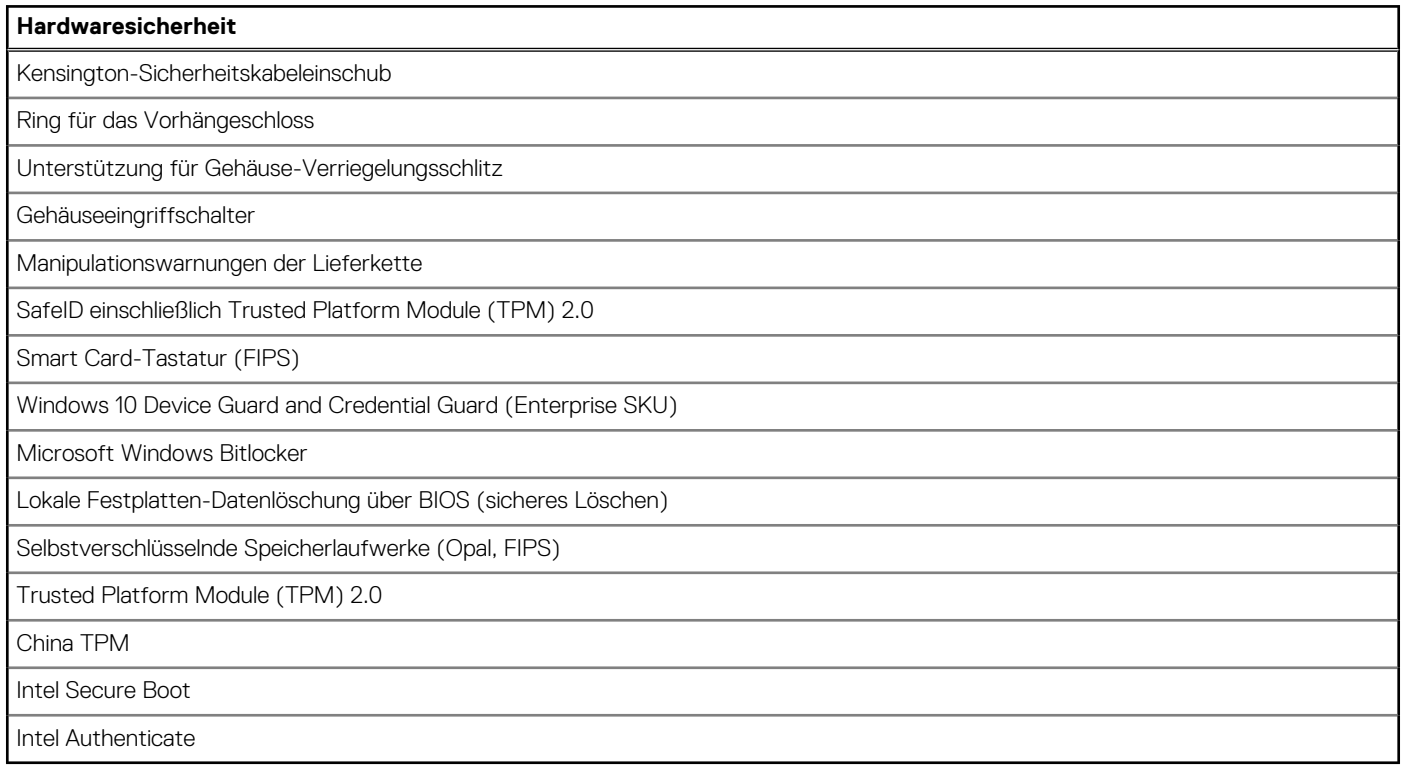

## **Umgebungsbedingungen**

Die folgende Tabelle enthält die Umgebungsbedingungen für das OptiPlex 7000 Micro-System.

#### **Tabelle 19. Umgebungsbedingungen**

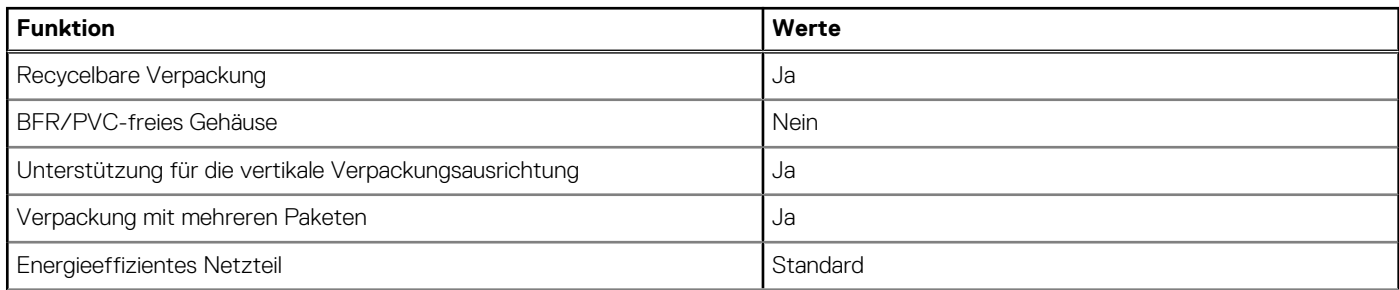

#### <span id="page-21-0"></span>**Tabelle 19. Umgebungsbedingungen (fortgesetzt)**

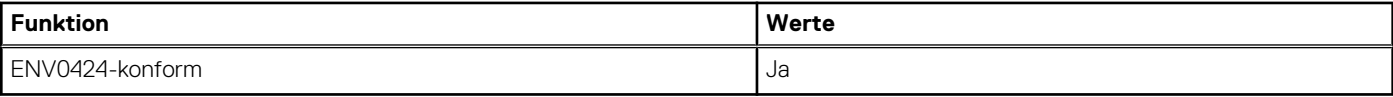

**ANMERKUNG:** Faserverpackung auf Holzbasis mit mindestens 35 % recyceltem Inhalt nach Gesamtgewicht der Fasern auf Holzbasis. Verpackungen, die keine Fasern auf Holzbasis enthalten, können als nicht zutreffend beanstandet werden. Die erwarteten erforderlichen Kriterien für EPEAT 2018.

## **Einhaltung gesetzlicher Vorschriften**

In der folgenden Tabelle ist die Einhaltung gesetzlicher Vorschriften Ihres OptiPlex 7000 Micro-Systems aufgeführt.

#### **Tabelle 20. Einhaltung gesetzlicher Vorschriften**

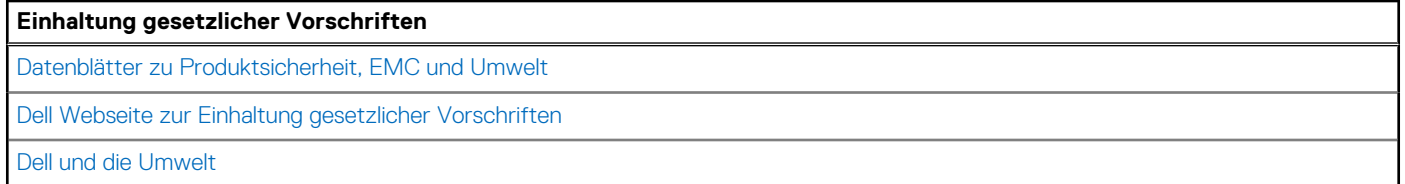

## **Betriebs- und Lagerungsumgebung**

In dieser Tabelle sind die Betriebs- und Lagerungsspezifikationen Ihres OptiPlex 7000 Micro-System aufgeführt.

**Luftverschmutzungsklasse:** G1 gemäß ISA-S71.04-1985

#### **Tabelle 21. Computerumgebung**

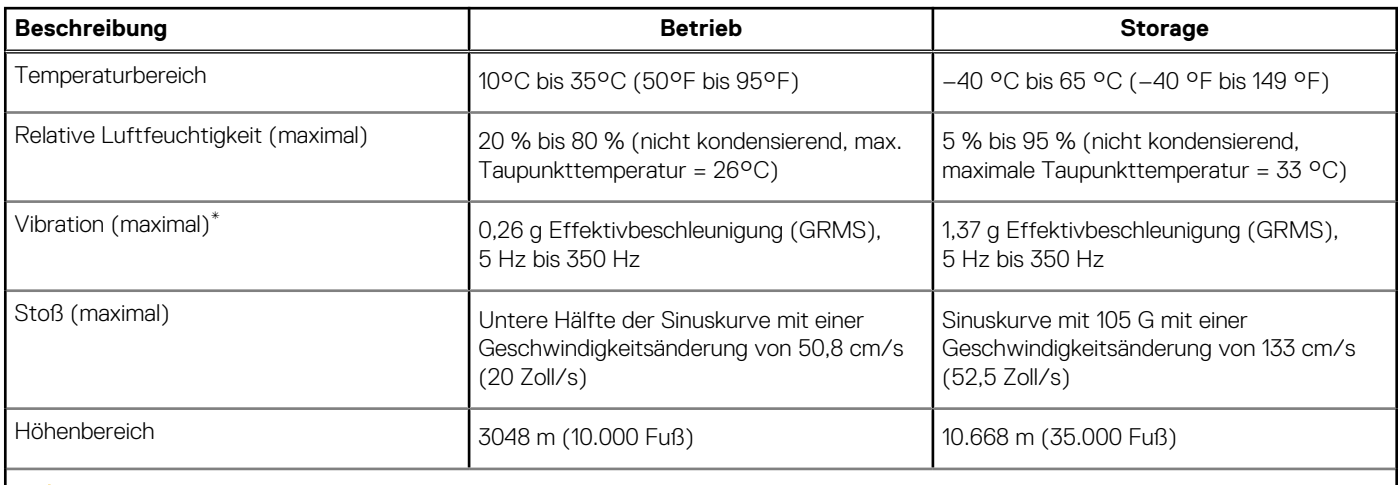

**VORSICHT: Die Temperaturbereiche für Betrieb und Lagerung können je nach Komponente variieren, sodass das Betreiben oder Lagern des Geräts außerhalb dieser Bereiche die Leistung bestimmter Komponenten beeinträchtigen kann.**

\* Gemessen über ein Vibrationsspektrum, das eine Benutzerumgebung simuliert.

† gemessen mit einem Halbsinus-Impuls von 2 ms.

# <span id="page-22-0"></span>**Hilfe erhalten und Kontaktaufnahme mit Dell**

### Selbsthilfe-Ressourcen

Mithilfe dieser Selbsthilfe-Ressourcen erhalten Sie Informationen und Hilfe zu Dell-Produkten:

#### **Tabelle 22. Selbsthilfe-Ressourcen**

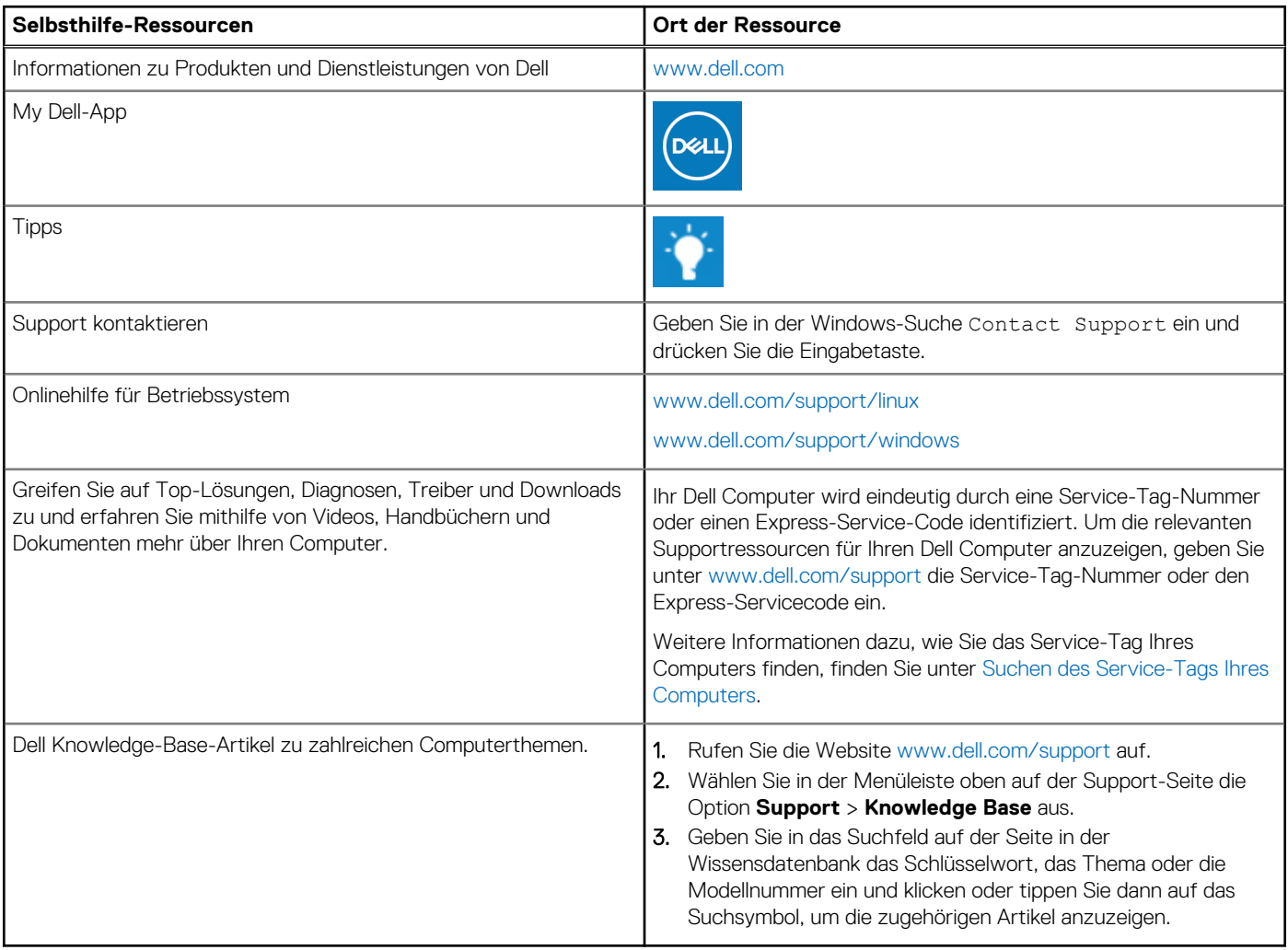

# Kontaktaufnahme mit Dell

Informationen zur Kontaktaufnahme mit Dell für den Verkauf, den technischen Support und den Kundendienst erhalten Sie unter [www.dell.com/contactdell](https://www.dell.com/contactdell).

- **ANMERKUNG:** Die Verfügbarkeit ist je nach Land/Region und Produkt unterschiedlich und bestimmte Services sind in Ihrem Land/ Ihrer Region eventuell nicht verfügbar.
- **ANMERKUNG:** Wenn Sie nicht über eine aktive Internetverbindung verfügen, können Sie Kontaktinformationen auch auf Ihrer Auftragsbestätigung, dem Lieferschein, der Rechnung oder im Dell Produktkatalog finden.

**4**